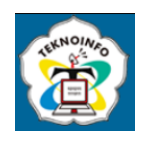

# **WEBSITE INVENTORY MANAGEMENT SPARE PART INDUSTRY USING SCRUM METHOD**

**Monica Clara 1) , Johanes Fernandes Andry2) ,**

*1,2Faculty Technology and Design/Information System Department, University of Bunda Mulia 1,2Jl. Lodan Raya No. 2 Ancol, Jakarta Utara 14430, Indonesia Email: <sup>1</sup>monica.clara.2002@gmail.com, <sup>2</sup> jandry@bundamulia.ac.id*

#### **Abstract**

*The application of goods inventory in a warehouse for a company is one of the information technologies that help human life in carrying out their daily activities. Applying information technology can support company performance to compete*  with competitors, making it easier for them to manage and store data. Observation, interview, and literature studies is the *several data collection methods used in research. In carrying out its business processes, there are problems experienced by companies, namely they have difficulty managing stock of goods, goods that arrive at the company are directly stored in warehouses that are not arranged in an orderly manner resulting in difficulties in searching, incoming and outgoing goods are not properly recorded, they do not know how many goods are in stock left or have run out due to the many types of spare part goods. This is what causes the goods ordered by customers to be delayed in the delivery process. In addition, repairs to heavy equipment, generators and ships requiring replacement of spare parts by company partners (customers) are delayed. The operational part of the company works not only in the office, but sometimes at home or even in a container depot. The solution to the problems that occur is that companies need a website-based inventory management application. This application was development using the Scrum method. This method is carried out for 4 months as many as 8 sprints. Then, the programming languages used in development applications are PHP code, HTML, CSS, JavaScript, Bootstrap Framework, and MySQL database management system. Application testing uses the black box method in*  accordance with the test scenario. The application's main menu consists of a dashboard, stock goods, incoming goods, *outgoing goods, goods data, types, units, supplier, customer, and user settings, and reports. Applications are made for companies as a solution to solve problems.*

**Keyword:** *application, website, inventory, management, scrum.*

#### **1. INTRODUCING**

At present the impact of information and communication technology which is developing is very large in all aspects of human life, including business competition in the increasingly fierce industrial world [1]. Information technology plays an important role as a supporter in making the right decisions based on available information. There are many information technologies that help human life in carrying out their daily activities, one of which is the application of goods inventory in a warehouse for a company or organization [2]. Applying information technology can support company performance to compete with competitors, making it easier for them to manage and store data [3], [4].

Inventory is related to stock keeping [5]. The inventory application is one of the solutions offered to assist companies in documenting data related to the availability and sale of goods to customers [6]. Inventory control is a very important management function for determining the level of inventory that must be maintained so that you don't run out of goods (out of stock) or otherwise experience excessive inventory [7]. The benefits of using this application are saving time in data recording, searching, and information is presented accurately, quickly, precisely [8].

Website-based applications can connect business functions in real time data exchange used on various devices, anywhere and anytime [9]. The use of websites as company information technology can make them faster in sharing data because of its network (online) nature. An inventory website has many uses, such as storing data on incoming and outgoing goods, responding to customer requests, storing information on the availability of goods in warehouses, and displaying reports of existing stock [10]. One of the methods used in developing web-based applications is Scrum. The Scrum method is a methodology included in agile software development [11]. The Scrum method is widely used because it has high productivity, aims to produce application quickly and can adapt to changes, and achieve the expected targets [12], [13].

A company that procures, repairs, maintains spare parts for heavy equipment, generators and ships, which was founded in 2018, has a mission to prioritize customer satisfaction. The main business process it carries out is selling spare parts that meet customer needs to make a profit. In carrying out its business processes, there are problems experienced by

**Volume 18, Nomor 1, Januari 2024, Page 267-276 ISSN: 1693-0010(Print), ISSN: 2615-224X(Online)** Available online at https://ejurnal.teknokrat.ac.id/index.php/teknoinfo/index

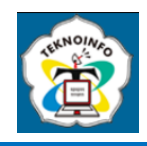

companies, namely they have difficulty managing stock of goods, goods that arrive at the company are directly stored in warehouses that are not arranged in an orderly manner resulting in difficulties in searching, incoming and outgoing goods are not properly recorded, they do not know how many goods are in stock left or have run out due to the many types of spare part goods. This is what causes the goods ordered by customers to be delayed in the delivery process. In addition, repairs to heavy equipment, generators and ships requiring replacement of spare parts by company partners (customers) are delayed. The operational part of the company works not only in the office, but sometimes at home or even in a container depot.

Thus, the solution to the problems that occur is that companies need a website-based inventory management application so they can manage inventory properly and goods can arrive on time according to customer requirements [14]. This application was developed using the Scrum method which is known to be agile in responding to uncertain conditions, such as changes in user requests during the development process, so that they can be resolved more quickly [15].

### **2. RESEARCH METHODS**

#### **2.1 Application Development**

The method used in application development is Scrum consisting of the 5 stages.

#### **2.2 Report**

The last step contains the process carried out and the results obtained during the research.

The research method is shown in figure 1. When the application development process has been carried out, there is a condition whether the developed application has been completed. If yes, then proceed to the last step, namely making a report. If not, does the application have new requirements. If yes, then the product backlog creation process will be continued and if not, then the sprint planning meeting process will be carried out.

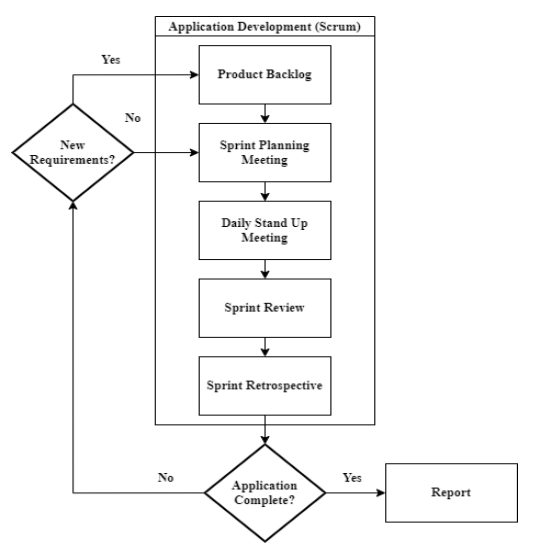

**Figure 1.** Research Methods [16]

#### **3. RESULT AND DISCUSSIONS**

This section contains the results and discussion based on the research methodology used, namely the Scrum method which is shown in figure 2 for developing website-based inventory management applications for companies, the following are the stages [17]:

# **JURNAL TEKNOINFO Volume 18, Nomor 1, Januari 2024, Page 267-276 ISSN: 1693-0010(Print), ISSN: 2615-224X(Online)** Available online at https://ejurnal.teknokrat.ac.id/index.php/teknoinfo/index

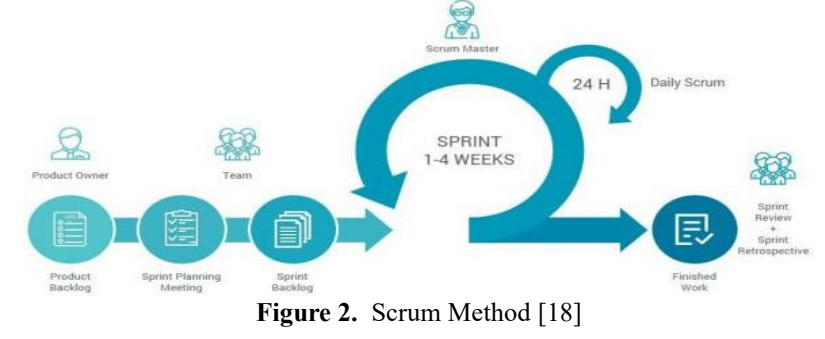

#### **3.1 Product Backlog**

The product backlog in application development which consists of activities or tasks, including the first search and permission for research, then data collection, problem analysis, database design, wireframe design, application development, testing and documentation shown in table 1.

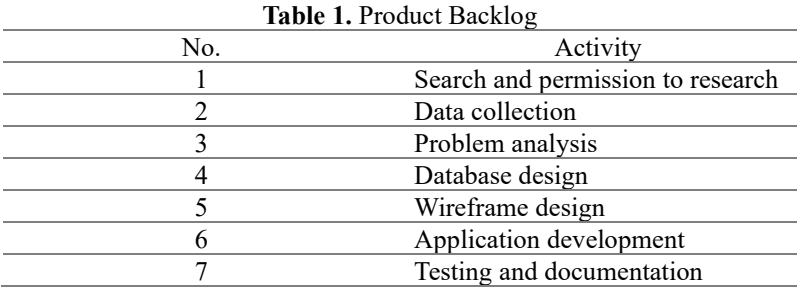

#### **3.2 Sprint Planning Meeting**

This stage is carried out by identifying tasks from the product backlog to produce a sprint backlog. Table 2 is showing the sprint backlog in application development.

1. Search and permission to research

The research place is a company to obtain data used as research material conducted in the first week of January, sprint 1.

2. Data collection

There are several data collection methods used in research, namely observation researchers make direct observations in the company to find out the ongoing business processes, interview researchers conducted interviews directly with the General Manager of Operations from the company, and literature studies researchers collect data and information through books, journals, and other sources related to research conducted in the first week of January, sprint 1 [19].

3. Problem analysis

The process of identifying problems obtained in research to find solutions conducted in the second week of January, sprint 1.

4. Database design

The process of determining what data should be stored and how the data elements relate to each other conducted in the third and fourth week of January, sprint 2. Where does the data flow come from, where does it go out, is it stored, what are the processes that produce data from the system, and between the data stored, what interactions occur, as well as the process is Data Flow Diagram (DFD) as a diagram used in application design [20], [21]. Entity Relationship Diagram (ERD) used for relational database modeling [22].

- 5. Wireframe design Create a blueprint for compiling the interface display components of an application conducted in the first and second week of February, sprint 3 [23].
- 6. Application development

**Volume 18, Nomor 1, Januari 2024, Page 267-276 ISSN: 1693-0010(Print), ISSN: 2615-224X(Online)** Available online at https://ejurnal.teknokrat.ac.id/index.php/teknoinfo/index

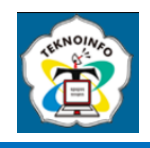

Website-based Inventory Management applications for companies are made using the Scrum method using the PHP code, HTML, CSS, JavaScript, Bootstrap Framework, and MySQL database management system conducted in the third and fourth week of February, sprint 4 and in the first and second week of March, sprint 5. 7. Testing and documentation

The method used is black box testing to test the functionality of the application based on the test scenario whether it is in accordance with the expected results conducted in the third week of March, sprint 6 [24], [25].

Activity 1 and 2 are the same, the difference is only in the execution time. The activity is repeated due to new requirements from the user.

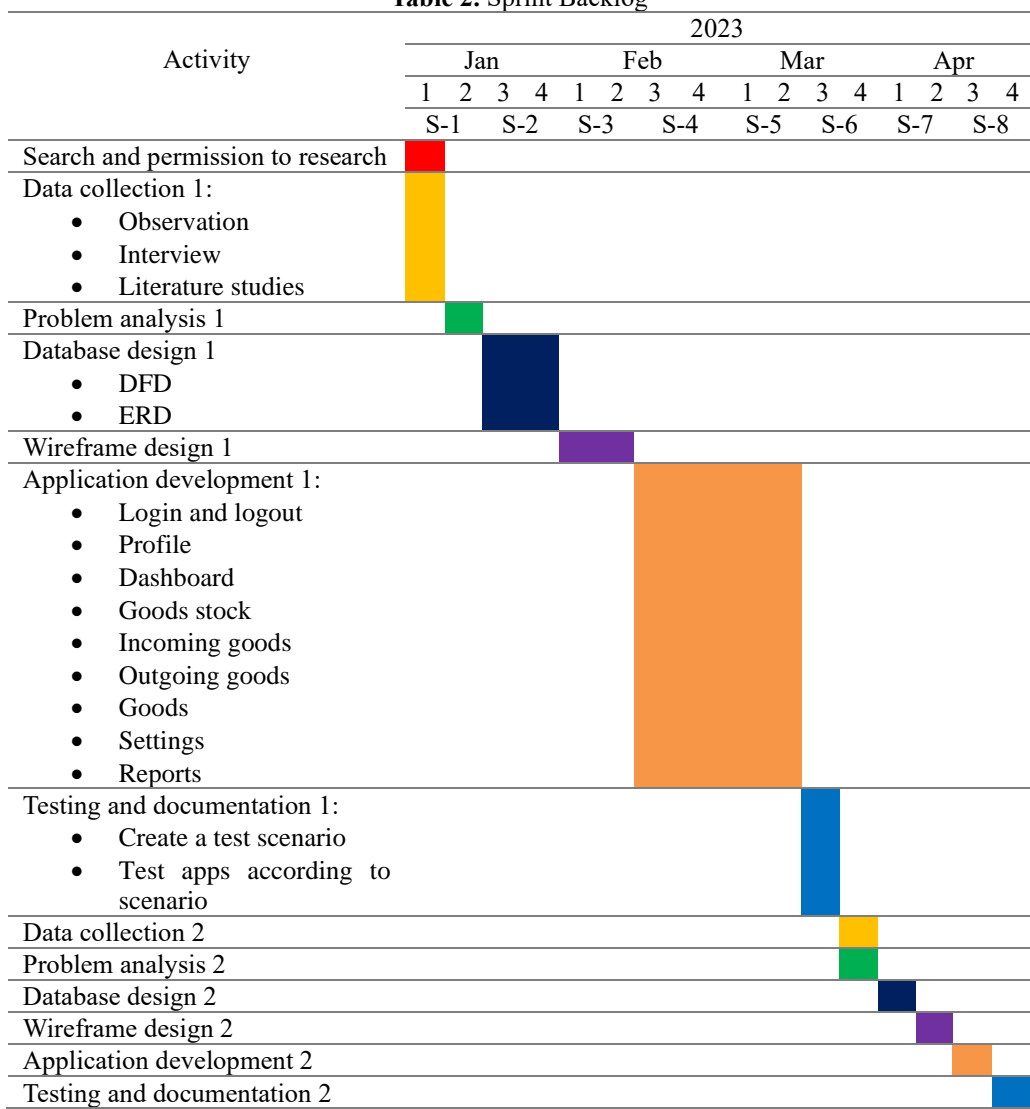

Table 2. Sprint Backlog

#### **3.3 Daily Stand-Up Meeting**

Evaluate tasks that have been done every day in about 15 minutes with users who are included in the research using Google Meet.

#### **3.4 Sprint Review**

Demonstrate completed tasks in each sprint. In sprint 1, the problems experienced by the company that became the research site were found, namely:

**Volume 18, Nomor 1, Januari 2024, Page 267-276 ISSN: 1693-0010(Print), ISSN: 2615-224X(Online)** Available online at https://ejurnal.teknokrat.ac.id/index.php/teknoinfo/index

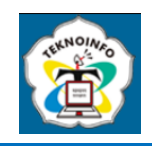

- 1. Difficulty managing stock of goods.
- 2. Goods that arrive at the company are directly stored in warehouses that are not arranged in an orderly manner resulting in difficulties in searching.
- 3. Incoming and outgoing goods are not properly recorded, they do not know how many goods are in stock left or have run out due to the many types of spare part goods.
- 4. This is what causes the goods ordered by customers to be delayed in the delivery process.

In sprint 2, a solution to the problem was found, namely developing an inventory management application for the company. Figure 3 shows a context diagram that describes all the inputs and outputs of an overview of the entire system and is the highest level of DFD [26]. In the inventory management application there is an entity Director of Operational that can edit profiles, CRUD incoming goods, outgoing goods, goods, types, units, suppliers, customers, users, print incoming and outgoing goods reports, print delivery orders. Then, for the General Manager of Operational entity there is only a difference, he cannot do CRUD users. The application will display a dashboard, stock of goods, list of incoming and outgoing goods, goods, types, units, suppliers, users, incoming and outgoing goods reports, and delivery orders to entities.

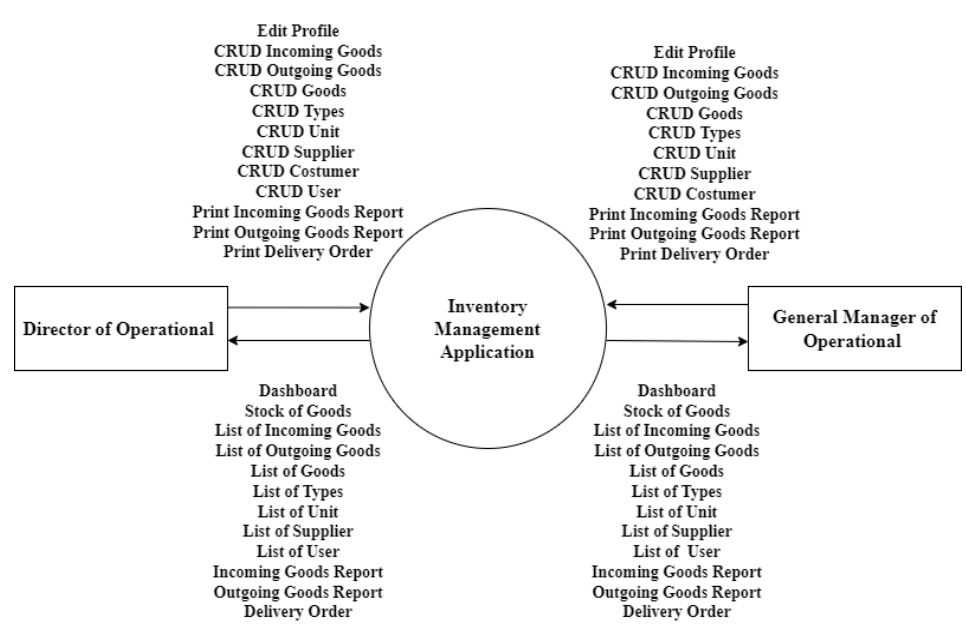

**Figure 3.** Context Diagram Inventory Management

Figure 4 shows the ERD of the application to be developed which has 8 entities namely users, customers, suppliers, goods, types, units, incoming goods, and outgoing goods. Each entity has attributes along with the data types it uses.

Figure 5 shows the wireframe of the dashboard page. This page is the first page that is displayed when the user successfully login. The header section contains the company name and profile icon for editing and logout of the application for users. Then, the navigation bar on the left contains dashboard menus, stock goods, incoming goods, outgoing goods, goods, settings, reports, and logout.

Figure 6 shows the user interface (UI) design view of the actual dashboard page for the user. The contents of this page are the amount of data on goods, customers and suppliers. Then, displays goods with less than 5 in stock.

**Volume 18, Nomor 1, Januari 2024, Page 267-276 ISSN: 1693-0010(Print), ISSN: 2615-224X(Online)** Available online at https://ejurnal.teknokrat.ac.id/index.php/teknoinfo/index

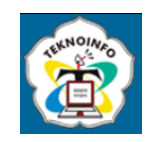

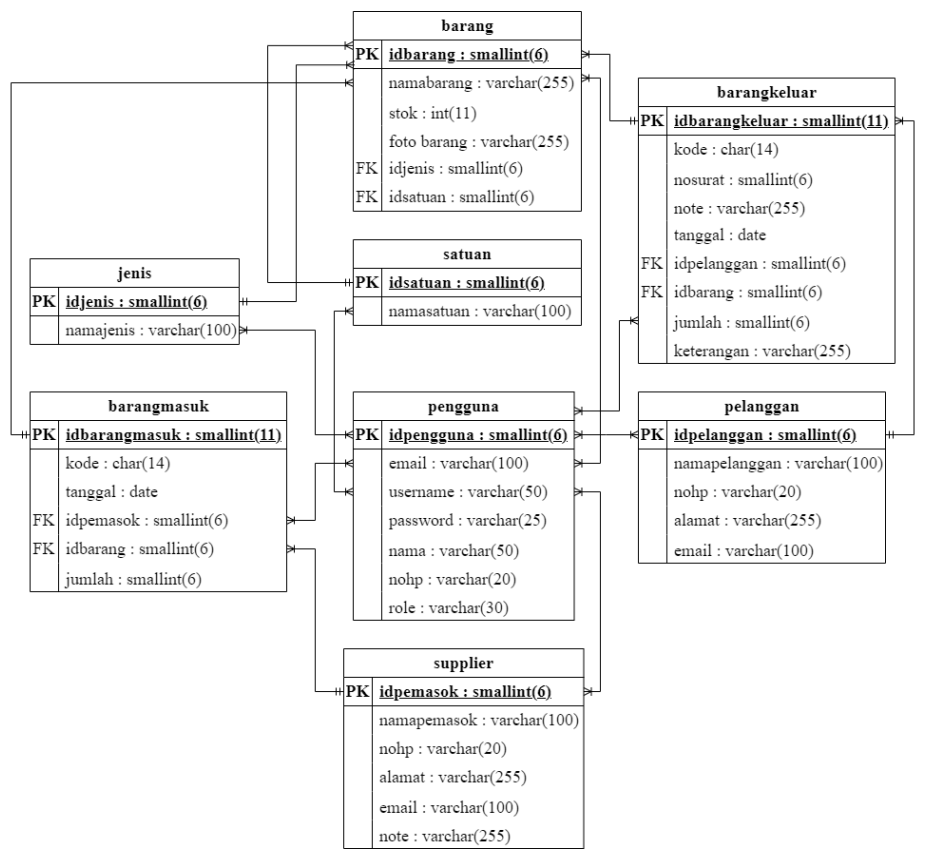

**Figure 4.** Entity Relationship Diagram

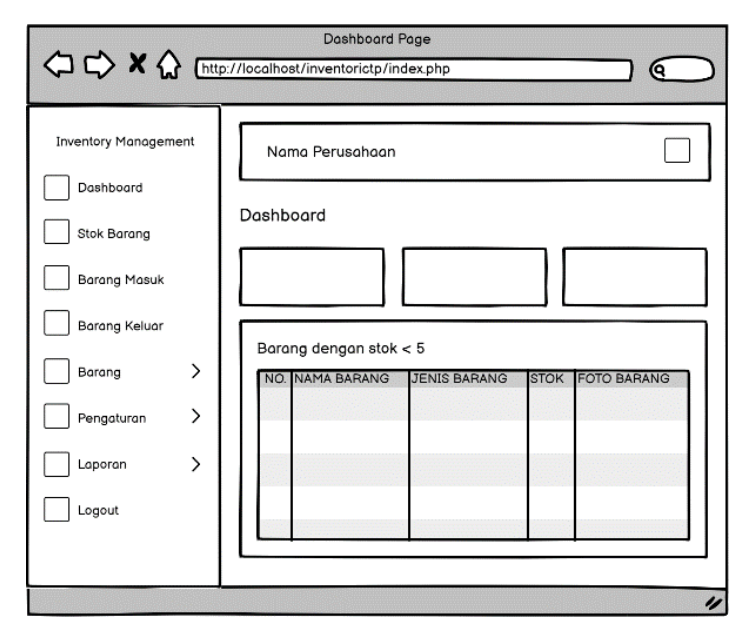

**Figure 5.** Wireframe Dashboard

**Volume 18, Nomor 1, Januari 2024, Page 267-276 ISSN: 1693-0010(Print), ISSN: 2615-224X(Online)** Available online at https://ejurnal.teknokrat.ac.id/index.php/teknoinfo/index

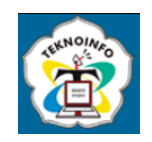

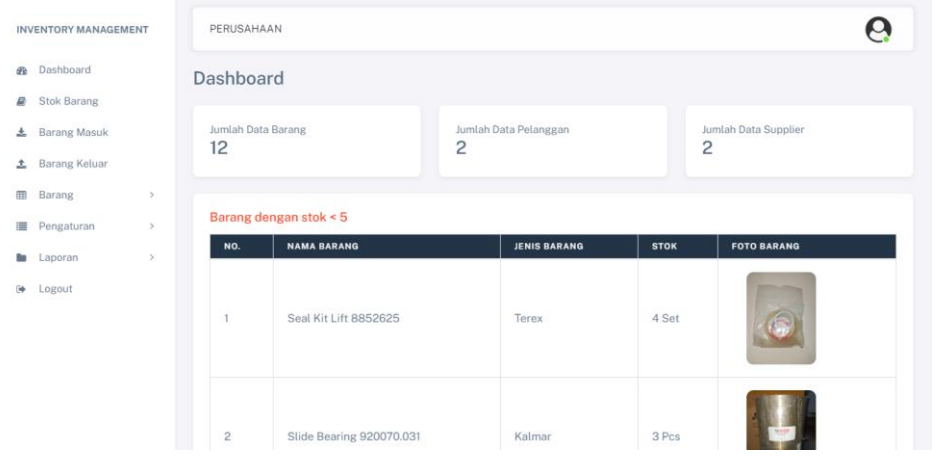

**Figure 6.** Dashboard UI Design

Table 3 shows the scenarios and test results on applications using functionality test.

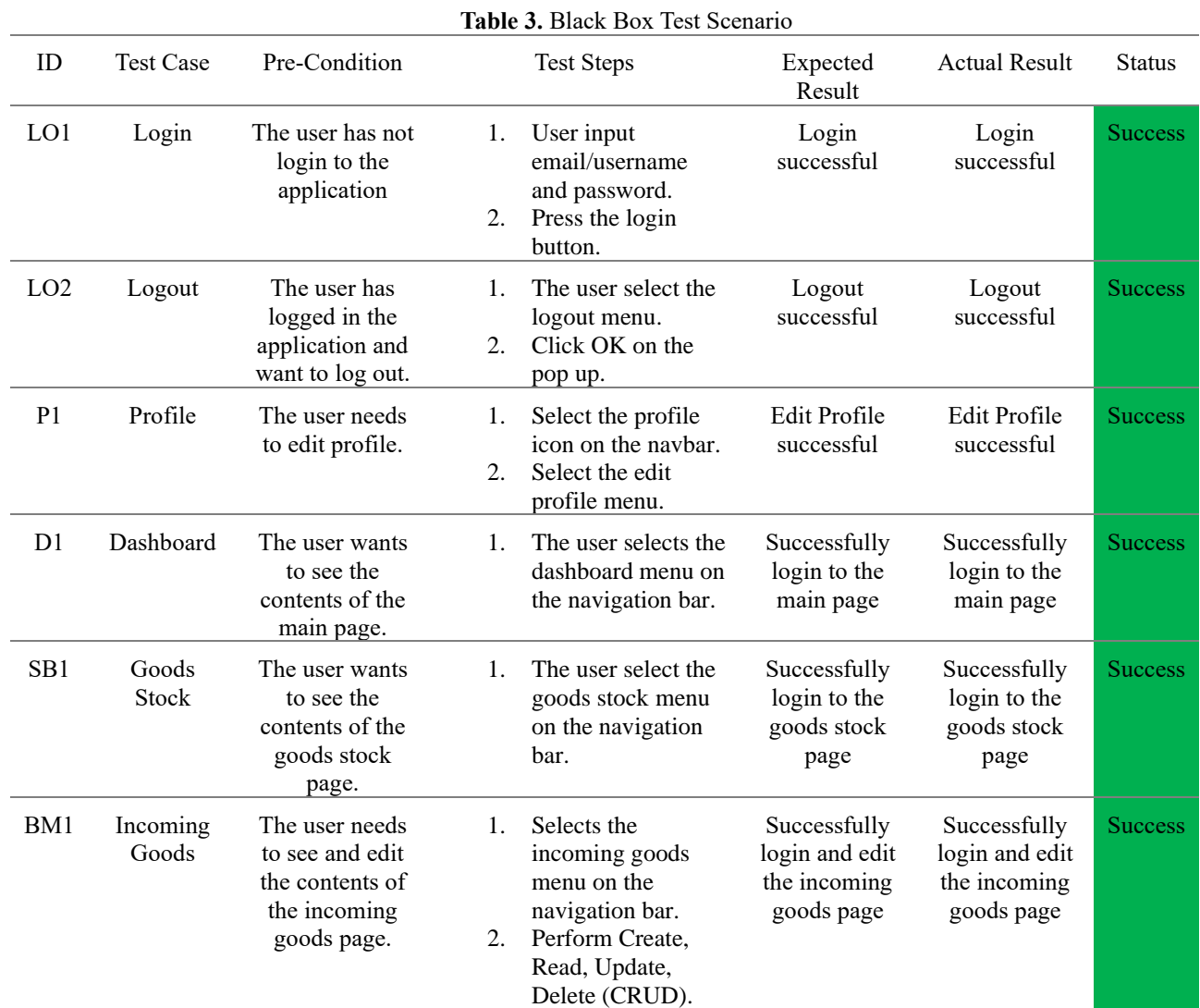

**Volume 18, Nomor 1, Januari 2024, Page 267-276 ISSN: 1693-0010(Print), ISSN: 2615-224X(Online)** Available online at https://ejurnal.teknokrat.ac.id/index.php/teknoinfo/index

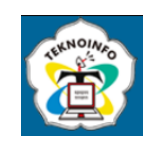

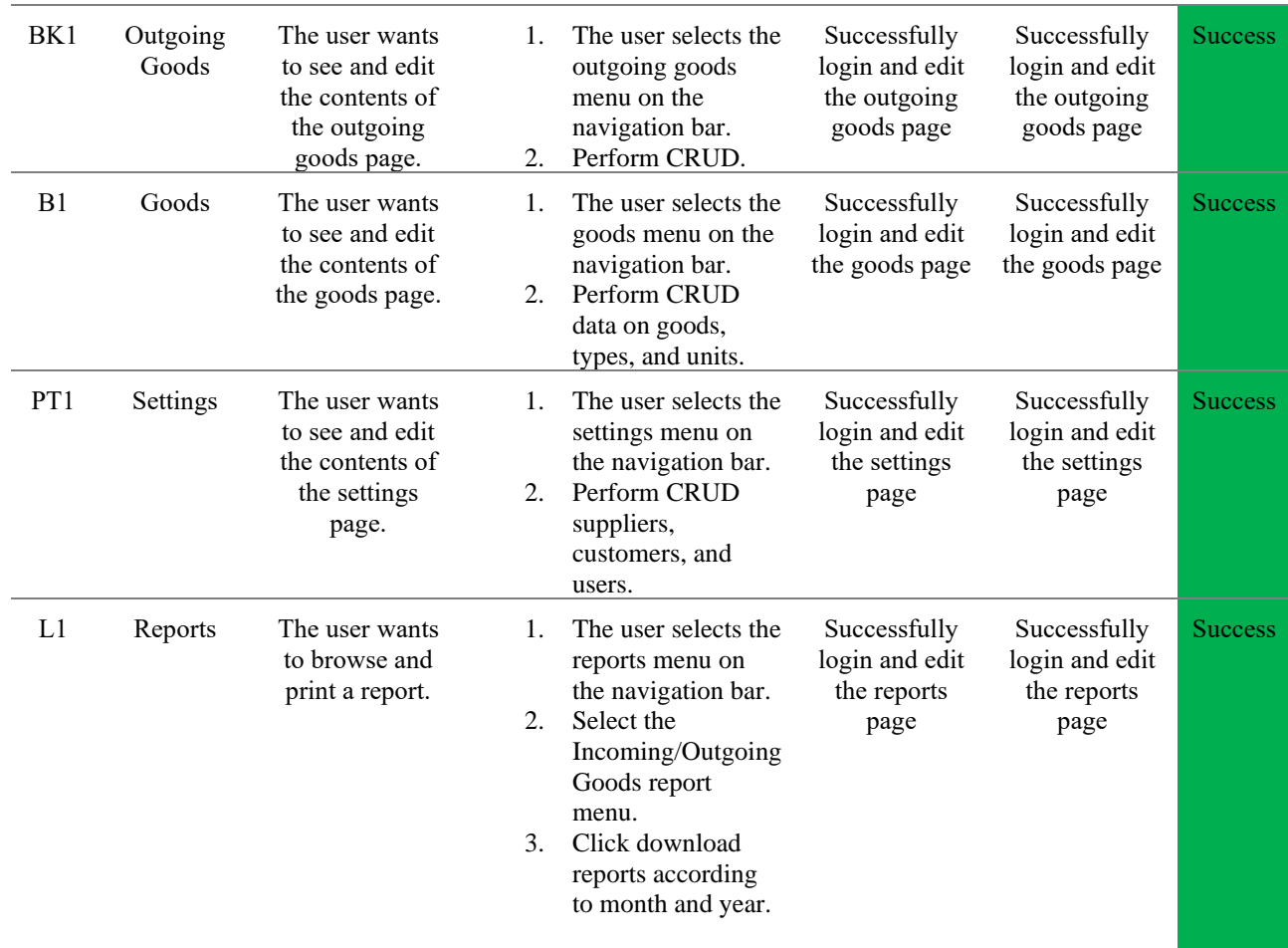

#### **3.5 Sprint Retrospective**

Express opinions and joint evaluations regarding the performance that has been carried out while implementing the Scrum method.

#### **4. CONCLUSION**

Based on the problems obtained through the data collection method, the solution provided for the company is the development of a website-based inventory management application using the Scrum method which is carried out for 4 months as many as 8 sprints. Sprint 1 produces the results of the analysis of the problems that occur, sprint 2 produces the database design in the form of DFD and ERD, sprint 3 produces wireframes, sprint 4 and sprint 5 produces the website application. The programming languages used in development applications are PHP code, HTML, CSS, JavaScript, Bootstrap Framework, and MySQL database management system. In the first week sprint 6 produces the results of functionality tests and on the following the second week and subsequent sprints are iterative processes to complete the application. This application has 2 users, namely the Director of Operational and the General Manager of Operational who can manage stock goods and access all pages in the application. The difference is in the Director of Operational who can manage the list of application users. In the application there is a dashboard page that displays data on the number of goods, customers and suppliers, as well as a list of goods that are less than 5 as a minimum stock to anticipate problems running out of goods which results in delays in the process of sending goods to customers, then the stock page displays a list of existing stocks including name, type, stock, photo, and equipped with a search feature as a solution to the problem of difficulty in finding goods. Furthermore, the incoming goods page displays a list of incoming goods and the outgoing goods page displays a list of outgoing goods, the goods page displays goods, type, and unit data, the settings page displays

**Volume 18, Nomor 1, Januari 2024, Page 267-276 ISSN: 1693-0010(Print), ISSN: 2615-224X(Online)** Available online at https://ejurnal.teknokrat.ac.id/index.php/teknoinfo/index

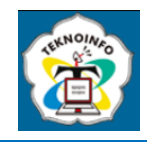

supplier, customer, and user data where on all of these pages the user can manage all data with CRUD, as well as report pages. Users can print incoming and outgoing goods reports according to the specified month and year. On the list of outgoing goods and outgoing goods reports there is a delivery order printing feature that is automatically generated by the application in accordance with the outgoing goods list to help the process of purchasing goods transactions by customers.

### **REFERENCES**

- [1] I. Sholikhin and Sewaka, "Membangun Sistem Inventory Berbasis Web Menggunakan Metode Extreme Programming Studi Kasus Toko Lestari," *OKTAL J. Ilmu Komput. dan Sains*, vol. 1, no. 06, pp. 620–629, 2022, [Online]. Available: https://journal.mediapublikasi.id/index.php/oktal/article/view/537.
- [2] J. Setiawan and H. Hartono, "Aplikasi Inventory Barang Berbasis Web Pada PT Tetap Panah Mas," *JBASE - J. Bus. Audit Inf. Syst.*, vol. 5, no. 2, pp. 36–42, 2022, doi: 10.30813/jbase.v5i2.3780.
- [3] S. Wijaya, I. Setiadi, and M. S. Ritonga, "Membangun Aplikasi Manajemen Inventaris Barang Berbasis Java Pada PT. Sinar Sejahtera," *Semnas Ristek (Seminar Nas. Ris. dan Inov. Teknol.*, vol. 6, no. 1, pp. 209–214, 2022, doi: 10.30998/semnasristek.v6i1.5677.
- [4] R. Firmansyah and R. Rachman, "Pengembangan Program Aplikasi Inventory Menggunakan Metode Prototype (Studi Kasus PT. Indowira Putra Paint)," *J. Cakrawala Ilm.*, vol. 1, no. 4, pp. 461–472, 2021, [Online]. Available: https://bajangjournal.com/index.php/JCI/article/view/830.
- [5] A. Wibowo and Y. Jumaryadi, "Analisa Dan Perancangan Sistem Informasi Inventory Penjualan Dan Pembelian Perangkat Komputer Berbasis Web (Studi Kasus: PT. Stefan Mandiri Perkasa)," *Jukomika -(Jurnal Ilmu Komput. Dan Inform.*, vol. 3, no. 2, pp. 327–338, 2020.
- [6] J. Loisa, T. Z. Zefanya Ivgantius, and J. Fernandes Andry, "Penerapan Aplikasi Inventory Barang dengan Menggunakan Extreme Programming Pada Perusahaan Manufaktur," *KALBISCIENTIA J. Sains dan Teknol.*, vol. 7, no. 2, p. 97, 2020, doi: 10.53008/kalbiscientia.v7i2.94.
- [7] F. Ariani and A. Taufik, "Sistem Informasi Inventory (SITORY) Berbasis Web Dengan Metode Framwork For The Application System Thinking (FAST )," *JATISI (Jurnal Tek. Inform. dan Sist. Informasi)*, vol. 8, no. 2, pp. 859–869, 2021, doi: 10.35957/jatisi.v8i2.930.
- [8] E. Fiana, C. J. M. Sianturi, and E. Ginting, "Sistem Informasi Inventory Control Minuman Cap Badak Menggunakan Metode Economic Order Quantity (EOQ) Pada PT. Jasa Harapan Barat," *J. Inov. Penelit.*, vol. 2, no. 2, 2021.
- [9] D. Meilantika and Salamudin, "Membangun Aplikasi Rumah Makan Online Menggunakan Freamwork Codeigniter," *J. Inform.*, vol. 8, no. 2, pp. 28–35, 2020.
- [10] I. A. Mastan and R. Kurniawan, "Perancangan Sistem Persediaan Berbasis Website pada PT. Asahi Fibreglass," *JIEMS (Journal Ind. Eng. Manag. Syst.*, vol. 13, no. 2, pp. 100–110, 2020, doi: 10.30813/jiems.v13i2.2282.
- [11] A. I. Ramdhani, Z. M. Subekti, and M. D. Suryadi, "Rancang Bangun Aplikasi Inventory Logistik Berbasis Website Menggunakan Metode Scrum," *J-SISKO TECH (Jurnal Teknol. Sist. Inf. dan Sist. Komput. TGD)*, vol. 5, no. 2, p. 161, 2022, doi: 10.53513/jsk.v5i2.5681.
- [12] A. Andipradana and K. Dwi Hartomo, "Rancang Bangun Aplikasi Penjualan Online Berbasis Web Menggunakan Metode Scrum," *J. Algoritm.*, vol. 18, no. 1, pp. 161–172, 2021, doi: 10.33364/algoritma/v.18-1.869.
- [13] D. A. Wasesha, "Implementasi Metode Scrum Untuk Perancangan Sistem Administrasi Pada Star Laundry," *INTI Nusa Mandiri*, vol. 16, no. 2, pp. 49–56, 2022, doi: 10.33480/inti.v16i2.2761.
- [14] S. Zalukhu and I. Handriani, "Analisa Dan Perancangan Aplikasi Sistem Inventory," *Jsai*, vol. 2, no. 1, pp. 116–122, 2019.
- [15] P. D. Mardika, A. Fauzi, and Nilma, "Implementasi Metode Scrum Pada Perancangan Sistem Informasi Tata Usaha Sekolah Berbasis Web," *J. Publ. Tek. Inform.*, vol. 1, no. 1, pp. 53–60, 2022.
- [16] F. Nurzaman, "Pengembangan Sistem Otomatisasi Tagihan Menggunakan Metode Agile Software Development," *J. IKRA-ITH Inform.*, vol. 4, no. 1, pp. 46–57, 2020.
- [17] Warkim, M. H. Muslim, F. Harvianto, and S. Utama, "Penerapan Metode SCRUM Dalam Pengembangan Sistem Informasi Layanan Kawasan," *J. Tek. Inform. dan Sist. Inf.*, vol. 6, no. 2, pp. 365–378, 2020, doi: 10.28932/jutisi.v6i2.2711.
- [18] S. R. Hartono, B. Praptono, and I. Y. Arini, "Perancangan Aplikasi Pencatatan Persediaan Gudang Berbasis Website Pada CV. Wahana Langgeng Sembada Dengan Metode Agile Scrum Development," *e-Proceeding Eng.*, vol. 8, no. 5, p. 7241, 2021.
- [19] T. C. Ochktavia and R. Y. Hayuningtyas, "Perancangan Website Penjualan Mainan Menggunakan Metode Design Thinking Pada PT. Lestari Giat Jaya," *Simpatik J. Sist. Inf. dan Inform.*, vol. 2, no. 2, pp. 88–95, 2022.
- [20] F. Soufitri, "Perancangan Data Flow Diagram Untuk Sistem Informasi Sekolah (Studi Kasus Pada SMP Plus Terpadu)," *Ready Star*, vol. 2, no. 1, pp. 240–246, 2019.
- [21] R. A. Y. Manurung and A. D. Manuputty, "Perancangan Sistem Informasi Lembaga Kemahasiswaan Universitas Kristen Satya Wacana Salatiga," *J. SITECH Sist. Inf. dan Teknol.*, vol. 3, no. 1, pp. 9–20, 2020, doi: 10.24176/sitech.v3i1.4703.
- [22] M. Tabrani, Suhardi, and H. Priyandaru, "Sistem Informasi Manajemen Berbasis Website Pada Unl Studio Dengan Menggunakan Framework Codeigniter," *J. Ilm. M-Progress*, vol. 11, no. 1, pp. 13–21, 2021, doi: 10.35968/m-pu.v11i1.598.
- [23] A. Hidayat and H. M. Fauziyyah, "Perancangan Desain Antarmuka Aplikasi Pembelajaran Online Berbasis Mobile

**Volume 18, Nomor 1, Januari 2024, Page 267-276 ISSN: 1693-0010(Print), ISSN: 2615-224X(Online)** Available online at https://ejurnal.teknokrat.ac.id/index.php/teknoinfo/index

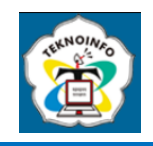

Menggunakan Metode Design Thinking," *J. Tek. Inform.*, vol. 10, no. 1, pp. 1–10, 2022.

- [24] Y. D. Wijaya and M. W. Astuti, "Pengujian Blackbox Sistem Informasi Penilaian Kinerja Karyawan Pt Inka (Persero) Berbasis Equivalence Partitions," *J. Digit. Teknol. Inf.*, vol. 4, no. 1, p. 22, 2021, doi: 10.32502/digital.v4i1.3163.
- [25] A. R. Sinulingga, M. Zuhri, R. B. Mukti, Ziasyifa, and A. Saifudin, "Pengujian Black Box pada Sistem Aplikasi Informasi Data Kinerja Menggunakan Teknik Equivalence Partitions," *J. Teknol. Sist. Inf. dan Apl.*, vol. 3, no. 1, p. 9, 2020, doi: 10.32493/jtsi.v3i1.4303.
- [26] H. A. Ummah, I. Sodikin, and J. Susetyo, "Perancangan Sistem Informasi Rental & Inventaris Alat Multimedia Berbasis Web Menggunakan Metode Customer Relationship Management," *J. REKAVASI*, vol. 7, no. 2, 2019.